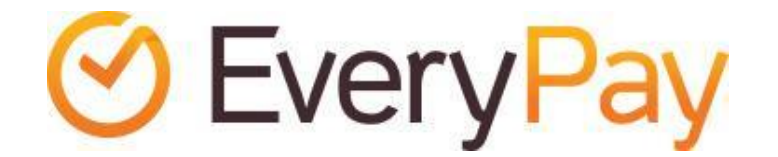

# OpenCart extension Merchant Integration Manual

2016-03-01

### Features

● Adds EveryPay card payment gateway service to the OpenCart installation for supporting Visa and MasterCard payments.

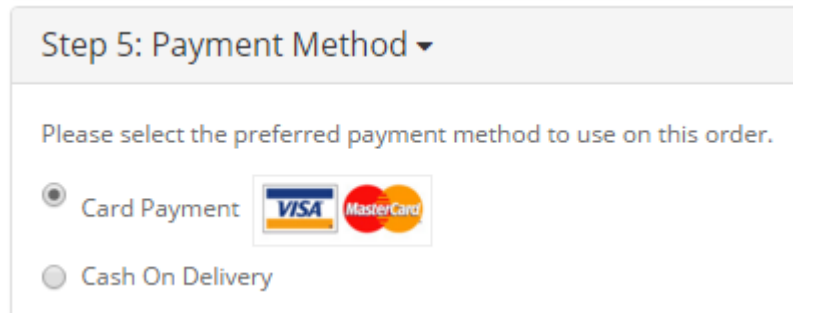

## Requirements

The extension has been tested to work with the following OpenCart versions:

- OpenCart v2.x
- OpenCart v1.5.x

#### Installation

EveryPay extension is available on EveryPay website free of charge: <https://every-pay.com/documentation-overview/>

Choose the proper version, depending on whether you use OpenCart v2.x or v1.5.x

Whenever possible, the extension should first be installed on development and/or staging environments before deploying it to the production server.

While some steps below are optional, it's strongly recommended not to skip any of them:

1) Backup your Opencart database.

- 2) Backup the code base. Even though EveryPay extension doesn't overwrite any core files, it's good to have clean code base you can go back to. Ideally the code should be versioned (Git, SVN, etc.).
- 3) Extract the extension from archive.
- 4) Using FTP or SCP copy extracted files into the site root folder directory. Existing files won't be deleted or overwritten.
- 5) In Opencart site administration panel open 'Extensions' 'Payments'. Click "Install" "EveryPay" payment method.

#### Configuration

Once the extension is installed, it can be configured via *Extensions -> Payments -> EveryPay.*

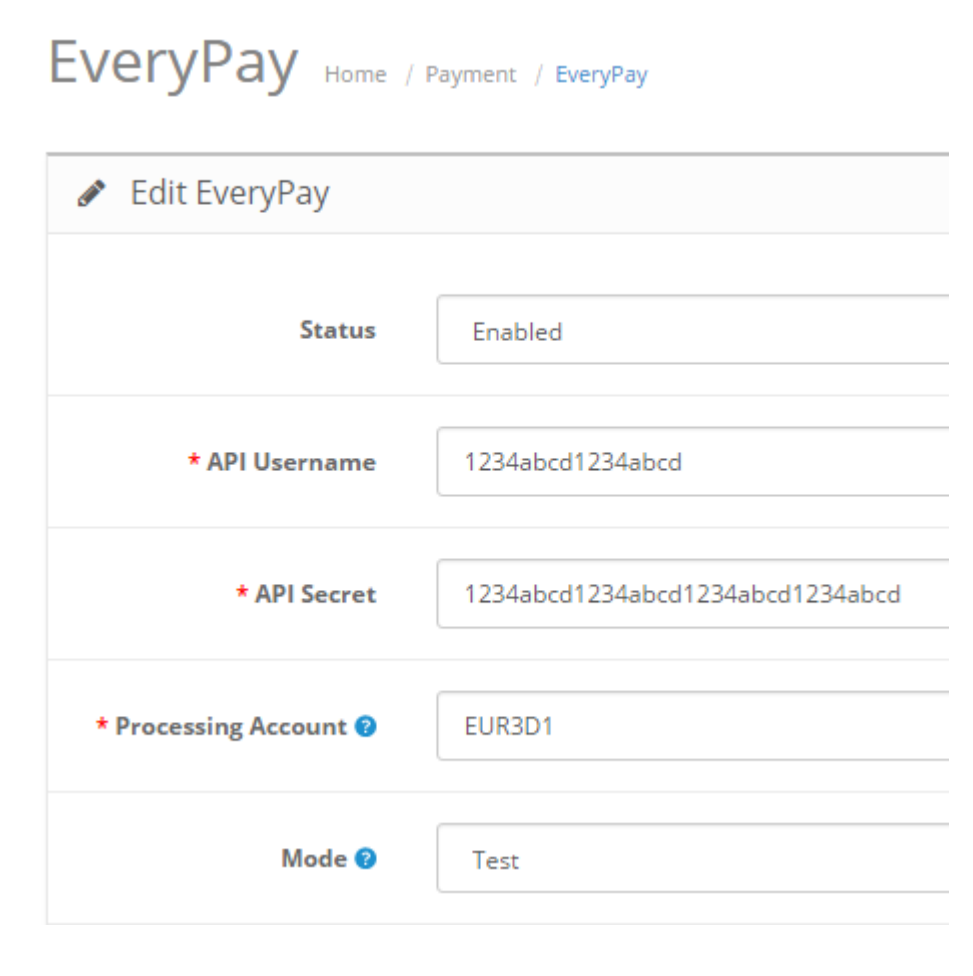

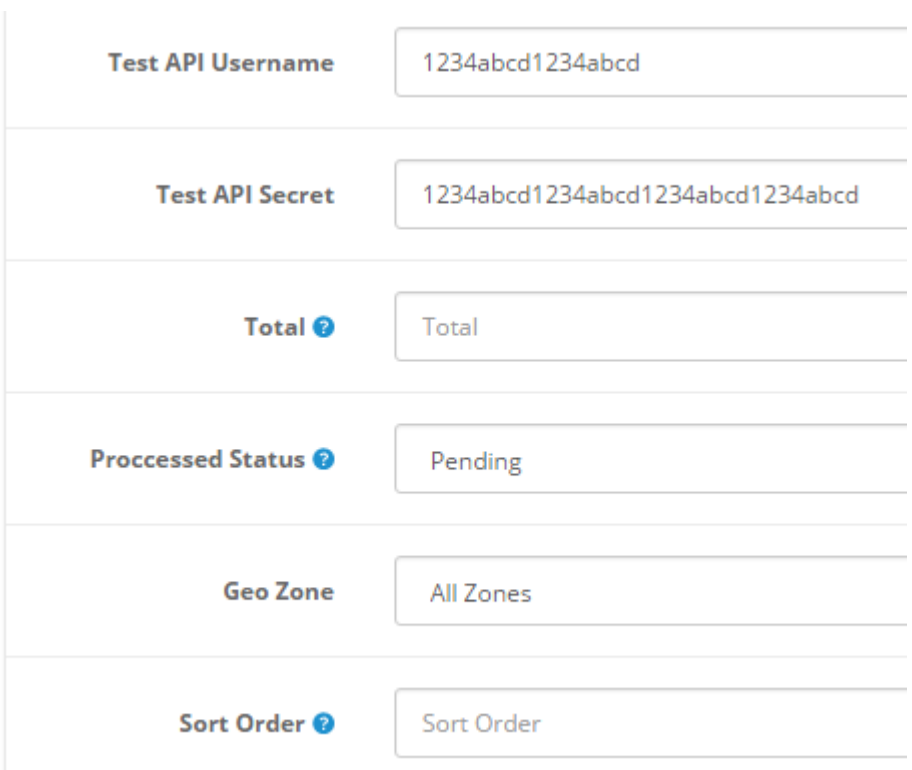

EveryPay has two separate Merchant Portals: **Live/production:** <https://portal.every-pay.eu/> **Test/demo:** <https://mwt-demo.every-pay.com/>

Please ensure that you access the correct environments.

The list of configuration parameters can vary between OpenCart v2.x and v1.5.x versions.

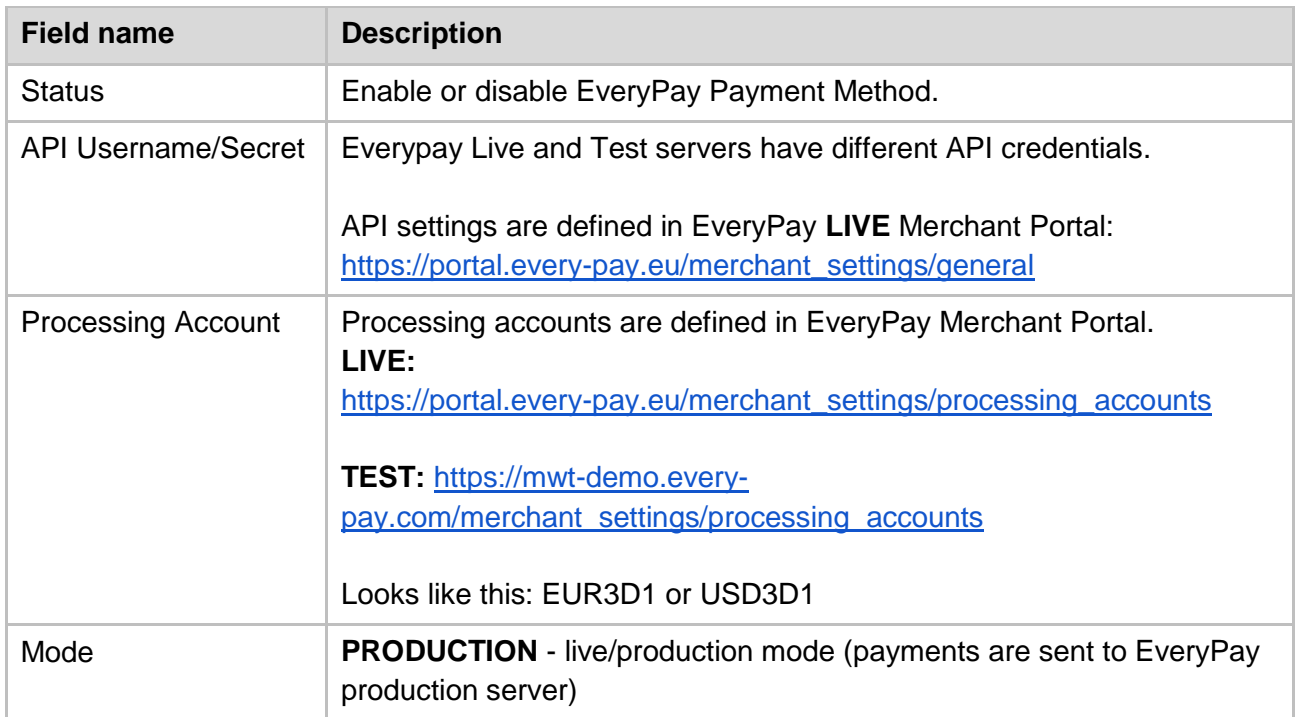

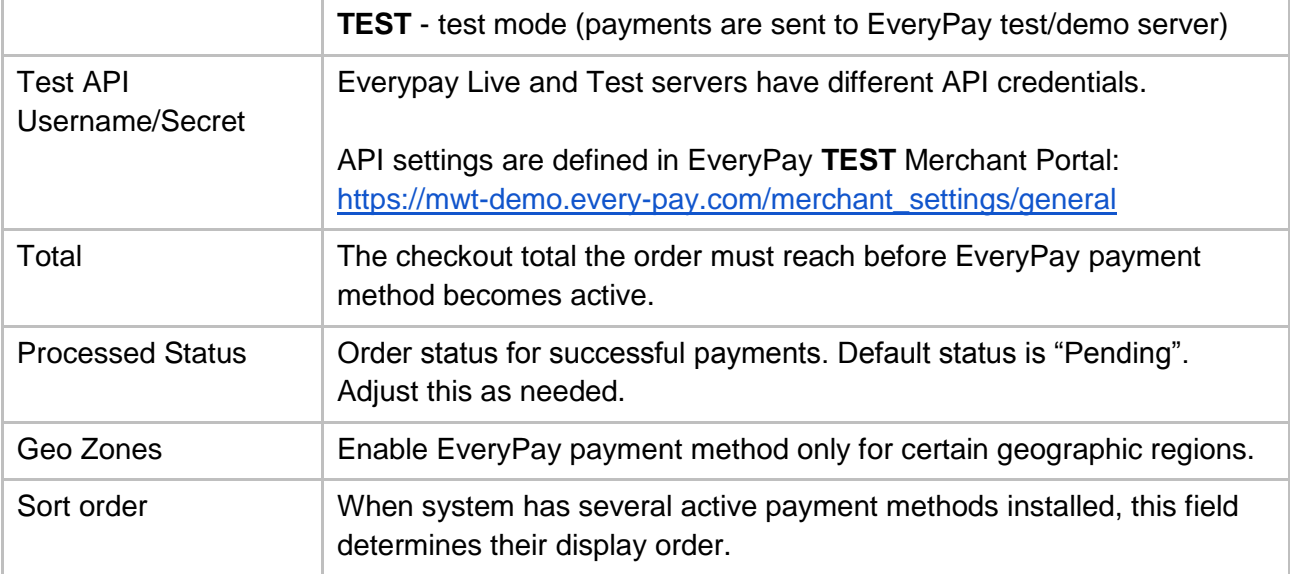

# Changelog

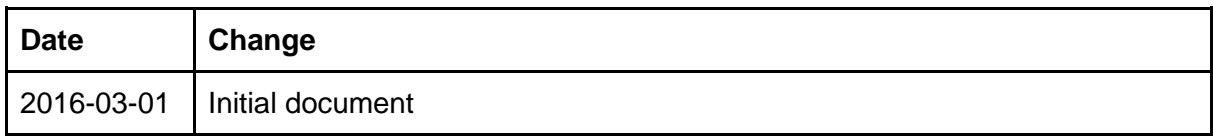